Outils de génération de documentation

### Ecole ENVOL 2010

#### F. Langrognet Laboratoire de Mathématiques de Besançon

<span id="page-0-0"></span>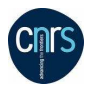

# PLAN

### **[Introduction](#page-2-0)**

- 2 [Comment ça marche ?](#page-8-0)
	- Sur quels types de fichiers?
	- Pour quelles sorties?

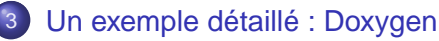

- [Fiche d'identité](#page-15-0)
- **O** [Balises](#page-20-0)
- **•** [Exemples](#page-23-0)
- [Diagrammes et graphes](#page-33-0)  $\bullet$
- [Personnalisation des sorties](#page-38-0)  $\bullet$
- [Pour aller plus loin ...](#page-41-0)

### **[Introduction](#page-2-0)**

2 [Comment ça marche ?](#page-8-0) ● Sur quels types de fichiers? **• Pour quelles sorties?** 

[Un exemple détaillé : Doxygen](#page-14-0)

- [Fiche d'identité](#page-15-0)
- $\bullet$ [Balises](#page-20-0)
- [Exemples](#page-23-0)  $\bullet$
- [Diagrammes et graphes](#page-33-0)  $\bullet$
- **[Personnalisation des sorties](#page-38-0)**

#### [Pour aller plus loin ...](#page-41-0)

÷  $\sim$ ×. <span id="page-2-0"></span> $QQ$ 

# **Introduction**

### Introduction

#### **o** Objectif

Générer automatiquement (ou presque...) une documentation technique

- Pour qui? Tous les développeurs Y compris moi !
- **•** Historique 1995-1997 : 1<sup>ers</sup> outils de génération :
	- **iavadoc, ROBODoc (1995)**

Doxygen (1997)

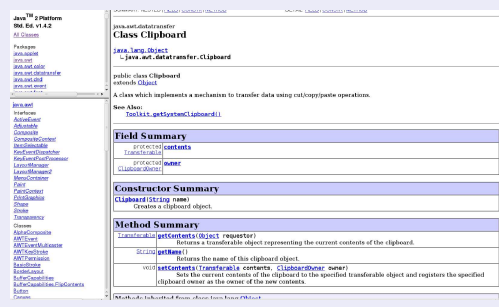

 $+n \rightarrow 4\overline{m}$  $\mathbf{h}$ 

 $\Omega$ 

医单位 医单

# **Exemples**

#### Java SDK (javadoc)

Ja

 $\frac{1}{5}$ 

n

Pa

ias

izv

is.

E

'n.

g,

**Ex** 

is

**C** 

 $\mathbf{M}$ 

Ą

Eichler Édition Affichage Aller Signets Configuration Fenetre Aide  $4 - 0 - 4 - C$  0.4 -Java<sup>tu</sup> 2 Platform **Cytyrity** Package Class Use Tree Deprecated Index Help Imva<sup>rm</sup> 2 Platform Std. Ed. v1.4.2 **TRANES NO FRAMES** Std. Ed. v1.4.2 **BEEV ARM All Classes** lava™ 2 Platform, Standard Edition, v 1.4.2 Packages **API Specification** ava applet **EVE AM** This document is the API specification for the Java 2 Platform, Standard Edition, version 1.4.2. java.set.color jave.ext.datatransfer See: java.aut.dnd Description java.aut.event avs. aut.font lava 2 Platform Packages jays, and geory java.com/im Provides the classes necessary to create <u>and the second part of the second part of the second part of the second part of the second part of the second part of the second part of the second part of the second part of the second part of the second part of the seco</u>  $\rightarrow$ lava.applet applet and the classes an applet uses to corners micata with its anniat contaxt. All Classes Contains all of the classes for creating u **ARG M**<br>ARG MOUT java.awt interfaces and for painting graphics and **ARG OUT** images. **AWTError**<br>AWTEvent Provides classes for color spaces java.awt.color ANTEvert<br>
ANTEvertLitterarProx<br>
ANTEvertLitterarProx<br>
ANTEvertLitterarProx<br>
ANTEvertRicht<br>
ANTEVERTRICHT<br>
ANTEVERTRICHT Provides interfaces and classes for trans java.awt.datatransfer data between and within applications. Drag and Drop is a direct manipulation o found in many Graphical User Interface systems that provides a mechanism to t laya.awt.dnd information between two entities logically our creases associated with presentation elements in la i strectCelEditor Provides Interfaces and classes for deal bstractColorChooserPan java.awt.event different types of events fired by AWT *<u>AsstractDocument</u>* components. AbstractDocument.Attribut java.awt.font Provides classes and interface relating to betract/Jocument.Content AbstractDocument Eleme Provides the lava 2D classes for defining bstractistem.pribleChan java.awt.geom performing operations on objects related AbstractLayoutCache two-dimensional geometry. **MostractLayoutCache No** Provides classes and interfaces for the in java.awt.im bstractListModel method framework **AbstractMap MostractMethodEman** Provides interfaces that enable the AbstractPreferences java.awt.im.spl development of input methods that can used with any Java runtime environment AbstractSelectableChan AbstractSelectionKey Provides classes for creating and mocify **MistractSelector** java.awt.image images. AbstractSequentialList **AbstractSet** Provides dasses and interfaces for prod AbstractSpinnerModel java.awt.image.renderable rendering-independent images. AbstractTableModel Provides classes and interfaces for a get java.awt.print **AbstractWitter** printing AP <u>and provide</u> to  $\sim$ 

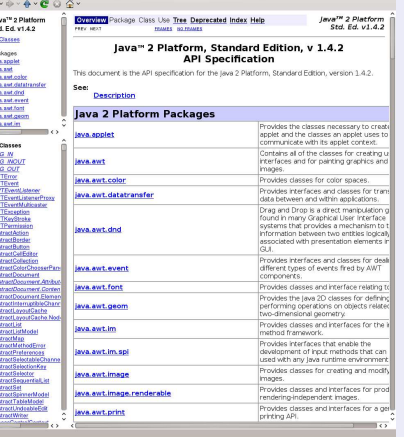

(ロ)→伊)→(唐)→唐) - 唐

Eichier Édition Affichage Aller Signets Configuration Fenetre Ajde

# **Exemples**

#### NetBeans (javadoc)

因

Fichier Édition Affichage Aller Signets Configuration Fenetre Aide

 $\Phi \circ \Phi \circ \Phi \circ \mathbf{C} \otimes \mathbf{C} \circ$ 

Fichier Édition Affichage Aller Signets Configuration Fenetre Aide  $\Phi \circ \Phi \circ \Phi \circ \mathbf{C} \otimes \mathbf{C} \circ$ 

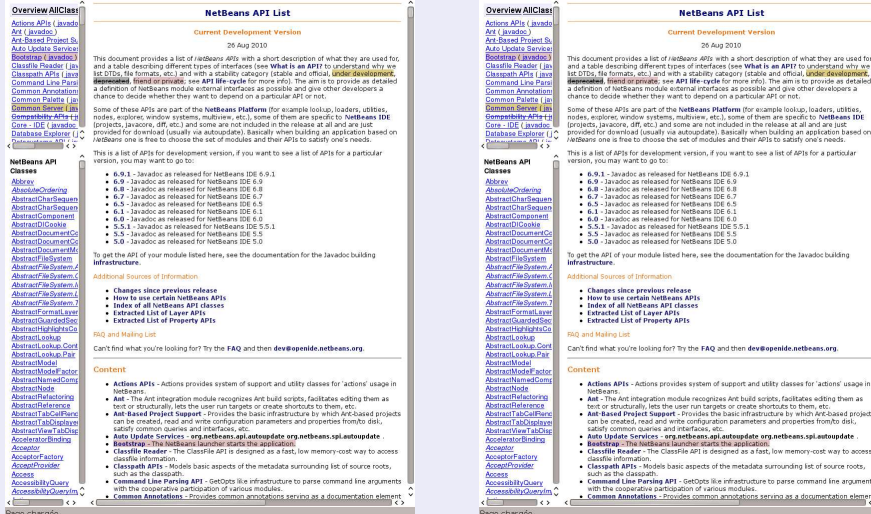

# **Exemples**

### KDE (Doxygen)

Eichler Édition Affichage Aller Signets Configuration Fenetre Alde Eichler Édition Affichage Aller Signets Configuration Fenetre Alde  $4 - 4 - 4 - 200 - 4$  $4 - 4 - 4 - 200 - 4$ KDE 3.5 API Reference KDE 3.5 API Reference **CDE API Reference API Reference** Sitemap Contact Us KDE API Reference API Reference Sitemap Contact Us **KMainWindowInterface Class Reference KHistoryCombo Class Reference** DCOR interface to KMaintenbulser More A combobox for offering a history and completion. More... #include <br/> <br/> <br/> <br/> <br/> <br/><br/><br/><br/>adowiface.h> #include <kcombobox.h> Main Page Main Page Magnetic Son Life Magnetic Son Life Inheritance diagram for KMainWindowInterface Inheritance diagram for KHistoryCombo: Class Hiarantho Class Hiarantho Abbabatical List Abbabatical List **DCOPONAN** OComboRox KCompletionBase class that class that File List File List Namespace Members Namespace Members **Class Members Class Members Related Pages Related Pages** KMainWindowInterface KComboBox (legend) **PI Reference** API Reference List of all members. KHistory Combo DNSSD DNSSD Interfaces Interfaces (legend) **Public Member Functions** Kate List of all members. **OCStringList functionsDynamic (** koanf\_update **Longford** and she KNamWindowInterface (KNainWindow "mainWindow] **KDECore KDFCore IDED** bool processD-marnic (const. OCString Sfun, const. OB-teamay Bdata, OCString **IDED** Breph Type, CByteArray Breph Dutal **Mate Mate Public Slots** -KWainWindowInterface O **KDESU KDESU** vold addToHistory (const OString Bitem) **Marri Marri** vold clearHistory [] **EDocTonis EDocTonis Detailed Description ELITAL ELITAL** DCOP interface to KMalnWindow. Hmglo **NmglO** Rinit This is the main interface to the KMainWindow. This will provide a consistent DCOP interface **Signals EW Ida** to all KDE applications that use it. kioslave kioslave vote cleared O Author: **KNewStuff** lan Reinhart Geiser <geiseri@yahoo.com> KNewStuff **ARarts AParts KLIFES KLIFES Public Member Functions** Definition at line 40 of file kmalneindowlface.h. OStringList historythems () const Witter Combo (bool useCompletion, QWidget "parent=0L, const char **Constructor & Destructor Documentation** To arria e01 KHistoryCombo 10Widget "parent=0L, const char "name=0L) KHsmapProvider \* piemapProvider () const bool removeFremHistory Joanst OString Sitem) KHainWindowInterface::KHainWindowInterface(KRainMindow \* mainWindow) void reset () void setHistoryItems (QStringList items, bool setCompletionList) Construct a new interface object. vold setHistorittems (OString) ist items vold setPiemapProvider [#PlamapProvider "prov] Parameters: -KHIstoryComba () mainWindow - The parent KMainWindow object that will provide us with the KAction objects. Definition at line 31 of file imalnumfourface.cpp **Protected Member Functions** vold Insertiterns (const OString) ist & Items) virtual vold keyPressEvent (QKeyEvent") KMainWindowInterface::-KMainWindowInterfaceE1 bool useCorrelation O const  $\mathbb{Z}$ 

F. Langrognet (2010) Comme [Génération de documentation](#page-0-0) ENVOL 2010 7/48

 $\Omega$ 

K ロト K 御 ト K 君 ト K 君 ト

# Caractéristiques - Fonctionnalités

## **Caractéristiques**

#### Formats d'entrée

- Code source (texte)
- **O** Binaire

#### Formats de sortie

- $\bullet$  HTML
- **O** PDF
- $\bullet$  Latex
- $\bullet$  ps
- $\bullet$  XML
- **O** man pages
- **O**RTF
- **O** DocBook

#### Autres fonctionnalités

- O Diagrammes (classes, appels, ...)
- Possibilité d'étendre à d'autres langages
- **•** Personnalisation des sorties

 $\bullet$  . . .

 $299$ 

 $(0.12.10 \times 10^{-11})$ 

#### **[Introduction](#page-2-0)**

#### 2 [Comment ça marche ?](#page-8-0)

- Sur quels types de fichiers?
- **[Pour quelles sorties ?](#page-12-0)**

#### [Un exemple détaillé : Doxygen](#page-14-0)

- [Fiche d'identité](#page-15-0)
- $\bullet$ [Balises](#page-20-0)
- [Exemples](#page-23-0)  $\bullet$
- [Diagrammes et graphes](#page-33-0)  $\bullet$
- <span id="page-8-0"></span>**• [Personnalisation des sorties](#page-38-0)**

### [Pour aller plus loin ...](#page-41-0)

#### **[Introduction](#page-2-0)**

2 [Comment ça marche ?](#page-8-0) ● Sur quels types de fichiers?

• Pour quelles sorties?

[Un exemple détaillé : Doxygen](#page-14-0)

- [Fiche d'identité](#page-15-0)
- $\bullet$ [Balises](#page-20-0)

[Exemples](#page-23-0)  $\bullet$ 

- [Diagrammes et graphes](#page-33-0)  $\bullet$
- <span id="page-9-0"></span>**• [Personnalisation des sorties](#page-38-0)**

#### [Pour aller plus loin ...](#page-41-0)

# Sur quels types de fichiers ?

#### Fichier binaire

Documentation générée à partir des binaires Exemple : classDoc pour java

#### Fichier source

Documentation générée à partir du code source

- **Grammaire du langage**
- **•** Balises spécifiques

On peut donc générer des documentations sans balise spécifique

 $\Omega$ 

 $\mathbf{A}$  . If  $\mathbf{B}$  is a set

# Exemple sans balise

**ONouveau Count OPrécédent OSuivant Contracts** class Date { » private: int jour; int mois; int annee:  $>$  public: // Constructeurs/destructeurs Date(): Date(int iJour, int iMois, int iAnnee); Date(const Date & iDate);  $-Date()$ : // Selecteurs int getJour() const: int getMois() const; int getAnnee() const; void setJour(int iJour); void setMois(int iMois): void setAnnee(int iAnnee); // Methodes void saisir(); void afficher() const; // Surcharges d'operateurs bool operator < (const Date& d) const; bool operator > (const Date& d) const; bool operator <= (const Date& d) const; bool operator >= (const Date& d) const; bool operator == (const Date& d) const; bool operator != (const Date& d) const; friend istream& operator >> (istream& is, Date& d); friend ostream& operator << (ostream& os, const Date& d);  $\vert$ Ligne: 49 Col: 9 INS LIGNE ISO-8859-1 date.h Terminal @ Chercher dans les fichiers

#### Eichier Édition Affichage Alle Charles Coulis Configuration Alle<br>Charles Configuration Charles Configuration Charles Configuration Charles Configuration Fendere Aide **53**<br>Eichier Édition Affichage Aller Stane Charles Confi  $\Leftrightarrow \cdots \Leftrightarrow \cdots \Leftrightarrow \cdots \Leftrightarrow \cdots$ Main Page | Classes | Files Qv Search **Class List** Date Class Reference List of all members. **Public Member Functions** Date (int iJour, int iMois, int iAnnee) Date (const Date &Date) int getJour () const int getMois () const int getAnnee () const void setJour (int iJour) void setMois (int iMois) void setAnnee (int iAnnee) void saisir () void afficher () const bool operator< (const Date &d) const bool operator> (const Date &d) const bool operator<= (const Date &d) const bool operator>= (const Date &d) const bool operator== (const Date &d) const bool operator!= (const Date &d) const **Friends** istream & operator>> (istream &is, Date &d) ostream & operator<< (ostream &os. const Date &d) The documentation for this class was generated from the following file:  $\bullet$  date.h Generated on Thu Aug 26 15:29:20 2010 by ( 3) THE 41.6.3 Page chargée

#### **[Introduction](#page-2-0)**

2 [Comment ça marche ?](#page-8-0) ● Sur quels types de fichiers? **• [Pour quelles sorties ?](#page-12-0)** 

[Un exemple détaillé : Doxygen](#page-14-0)

- [Fiche d'identité](#page-15-0)
- $\bullet$ [Balises](#page-20-0)
- [Exemples](#page-23-0)  $\bullet$
- [Diagrammes et graphes](#page-33-0)  $\bullet$
- <span id="page-12-0"></span>**• [Personnalisation des sorties](#page-38-0)**

#### [Pour aller plus loin ...](#page-41-0)

# Pour quelles sorties ?

### Quelles informations ?

- Prototype de fonctions
- **O** Classes

 $\bullet$  ...

- **•** Graphes d'appels
- Diagrammes (de classses, de collaboration, . . .)
- **Q** Liens vers les fichiers sources

#### Format des fichiers de sortie

Différents formats (en fonction des possibilités de l'outil) : html, pdf, latex, ps, XML, ...

**•** Personnalisation possible des sorties

### **[Introduction](#page-2-0)**

2 [Comment ça marche ?](#page-8-0) ● Sur quels types de fichiers? • Pour quelles sorties?

#### [Un exemple détaillé : Doxygen](#page-14-0)

- [Fiche d'identité](#page-15-0)
- **O** [Balises](#page-20-0)
- [Exemples](#page-23-0)
- [Diagrammes et graphes](#page-33-0)
- <span id="page-14-0"></span>**•** [Personnalisation des sorties](#page-38-0)

#### [Pour aller plus loin ...](#page-41-0)

### **[Introduction](#page-2-0)**

2 [Comment ça marche ?](#page-8-0) ● Sur quels types de fichiers? • Pour quelles sorties?

[Un exemple détaillé : Doxygen](#page-14-0) [Fiche d'identité](#page-15-0)

- $\bullet$ [Balises](#page-20-0)
- [Exemples](#page-23-0)  $\bullet$
- [Diagrammes et graphes](#page-33-0)  $\bullet$
- <span id="page-15-0"></span>**• [Personnalisation des sorties](#page-38-0)**

#### [Pour aller plus loin ...](#page-41-0)

# Doxygen - Fiche d'identité

- Auteur : Dimitri Van Heesch
- 1<sup>re</sup> version : 1997
- OS : BSD, Linux, Mac OS, Unix, Windows
- $\bullet$ Entrée : code source
- Sorties : (HTML, LATEX, Man Pages, RTF, XML, Qt Help Project, PDF, PS, . . . )  $\bullet$
- $\bullet$ Nombreuses possibilités de personnalisation

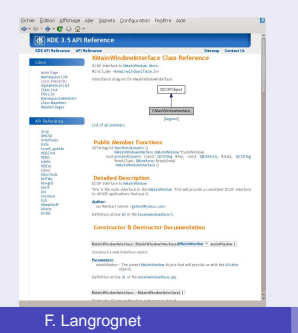

#### Documentation KDE

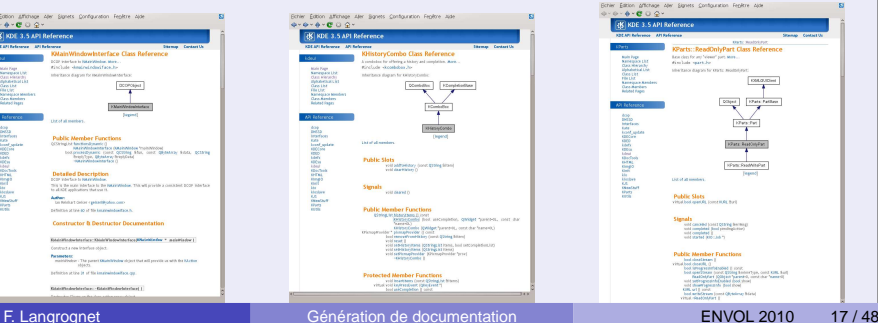

# Pour quels langages ?

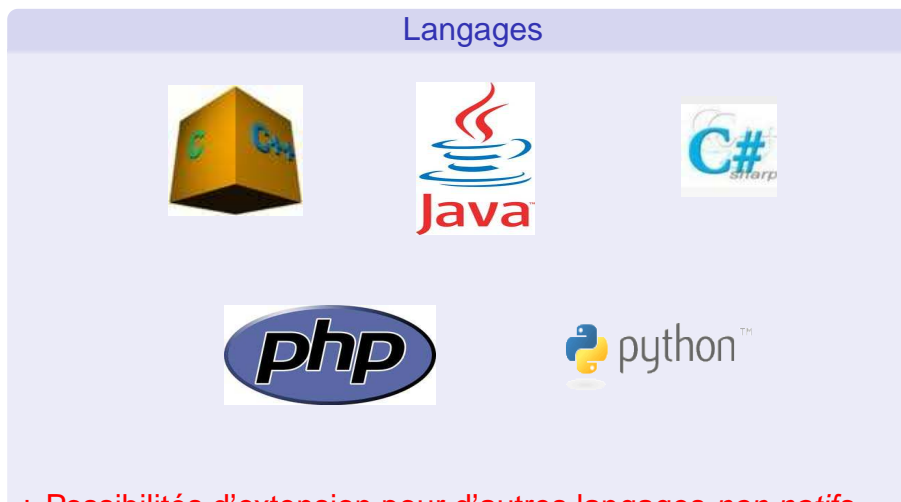

### + Possibilités d'extension pour d'autres langages non natifs

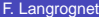

 $\sim$ 

E

 $\Omega$ 

イロト イ押ト イヨト イヨ

# Comment utilise t-on Doxygen (1) ?

#### En ligne de commande

#### **O** Directement :

user\$ doxygen \*.h \*.cpp

- Via une fichier de configuration :
	- user\$ doxygen -g my\_config.txt
	- user\$ kate my\_config.txt

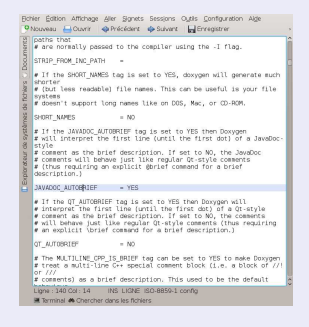

user\$ doxygen my\_config.txt

Ξ

 $\Omega$ 

イロメ イ母メ イヨメ イヨメ

# Comment utilise t-on Doxygen (2) ?

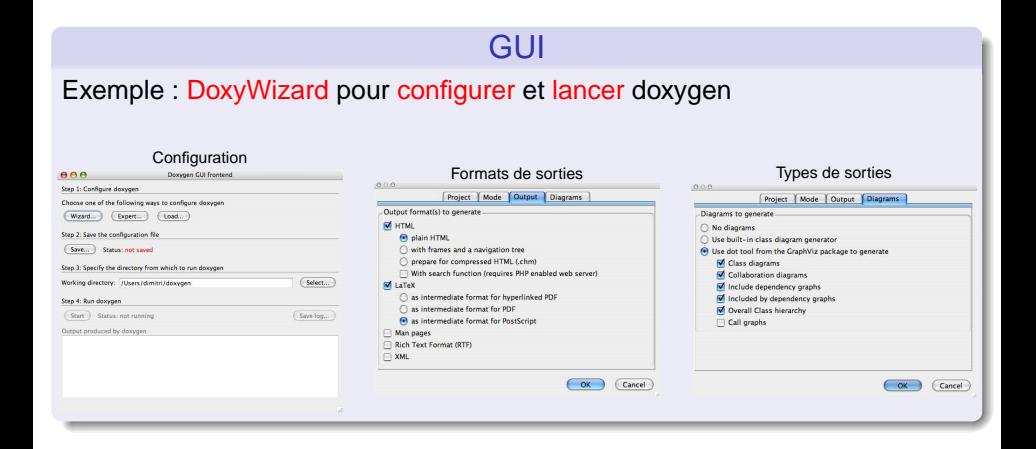

 $\Omega$ 

 $(0.12.10 \times 10^{-11})$ 

#### **[Introduction](#page-2-0)**

2 [Comment ça marche ?](#page-8-0) ● Sur quels types de fichiers? • Pour quelles sorties?

[Un exemple détaillé : Doxygen](#page-14-0) [Fiche d'identité](#page-15-0)

- **O** [Balises](#page-20-0)
- [Exemples](#page-23-0)  $\bullet$
- [Diagrammes et graphes](#page-33-0)  $\bullet$
- <span id="page-20-0"></span>**• [Personnalisation des sorties](#page-38-0)**

#### [Pour aller plus loin ...](#page-41-0)

# **Balises**

#### Balises à l'intérieur des commentaires

Les balises sont incluses dans les commentaires interprétables par Doxygen

 $Fn C/C++$ 

- Style C avec avec deux \* /\*\* \* Documentation pour doxygen \*/
- Style C avec avec un ! /\* ! \* Documentation pour doxygen \*/
- Style C++ avec avec trois / /// /// Documentation pour doxygen ///
- Style C++ avec avec un !  $/$  ! // !Documentation pour doxygen  $/$  |

 $\Omega$ 

 $\mathcal{A}$  . If  $\mathcal{B}$  and  $\mathcal{A}$ 

# **Balises**

### **Balises**

#### $\bullet$  \file

Description d'un fichier source ou d'en-tête

#### **O** \brief

Description courte (peut être complétée par un lien vers la description détaillée)

#### $\bullet$  \author

Auteur(s)

#### **O** Iversion Version

**O** \date Date

\param

Description de paramètre(s) d'une fonction (/méthode)

 $(0.12.10 \times 10^{-11})$ 

#### **O** \return Description de la valeur retournée

 $\bullet$  \bug Description d'un bug

#### **O** \deprecated Description d'une partie de code obsolète

**O** \class

Description d'une classe

÷.

 $QQ$ 

#### **[Introduction](#page-2-0)**

2 [Comment ça marche ?](#page-8-0) ● Sur quels types de fichiers? • Pour quelles sorties?

## [Un exemple détaillé : Doxygen](#page-14-0)

- [Fiche d'identité](#page-15-0)
- $\bullet$ [Balises](#page-20-0)

#### [Exemples](#page-23-0)

- [Diagrammes et graphes](#page-33-0)  $\bullet$
- <span id="page-23-0"></span>**• [Personnalisation des sorties](#page-38-0)**

#### [Pour aller plus loin ...](#page-41-0)

# Doxygen - Exemples

# Informations sur les fichiers d'en-tête

4. 17. 31.

 $\overline{AB}$ 

 $\rightarrow$   $\equiv$   $\rightarrow$  $\sim$ ÷

E F. Langrognet **Entrance Constanting Constanting Constanting Constanting Constanting Constanting Constanting Constanting Constanting Constanting Constanting Constanting Constanting Constanting Constanting Constanting Consta** 

# Informations d'en-tête (1)

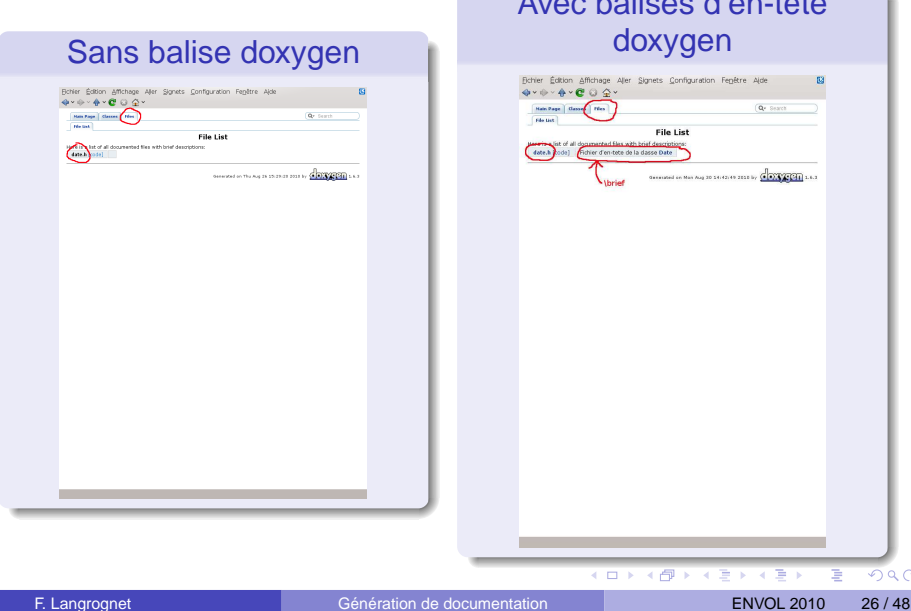

Avec balises d'en-tête

 $\alpha \curvearrowright$ 

# Informations d'en-tête (2)

#### Balises d'en-tête

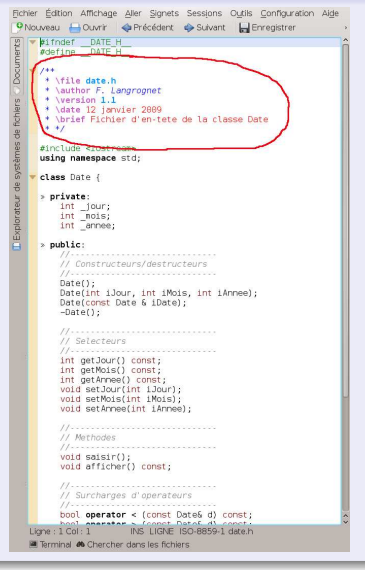

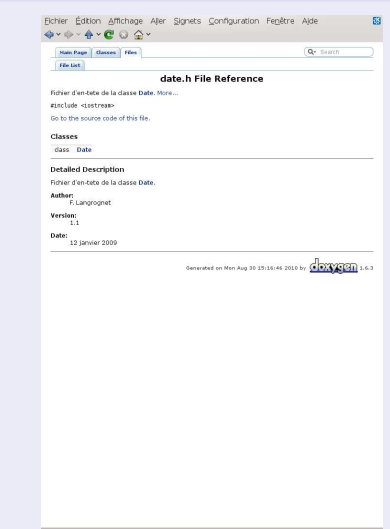

# Doxygen - Exemples

# Description courte / détaillée

÷. F. Langrognet **Entrance Constanting Constanting Constanting Constanting Constanting Constanting Constanting Constanting Constanting Constanting Constanting Constanting Constanting Constanting Constanting Constanting Consta** 

 $\rightarrow$ 

 $\Omega$ 

 $4 \times 10^{-1}$   $\sqrt{10}$   $\rightarrow$   $\sqrt{10}$   $\rightarrow$   $\sqrt{10}$ 

# Description courte / détaillée (1)

#### Description courte / détaillée

On peut avoir :

- une description courte (\brief)
- $\bullet$ une description détaillée (sans balise)

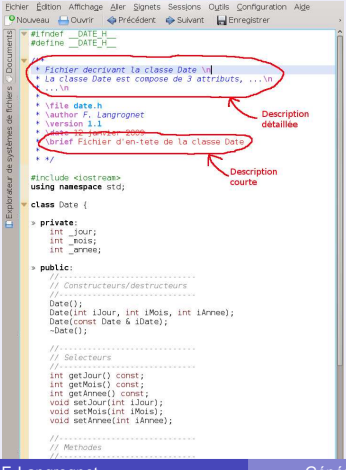

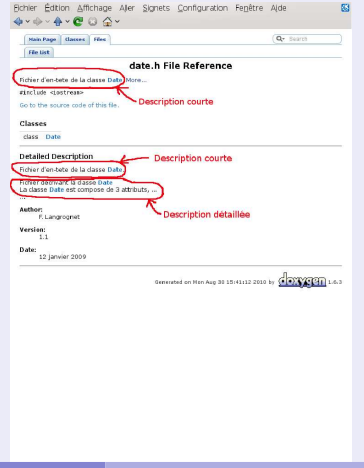

# Description courte / détaillée (2)

#### Description courte / détaillée

On peut aussi générer automatiquement la description courte à partir de la description détaillée (option JAVADOC\_AUTOBRIEF à YES).

La description courte s'arrête au 1er point trouvé dans la description détaillée.

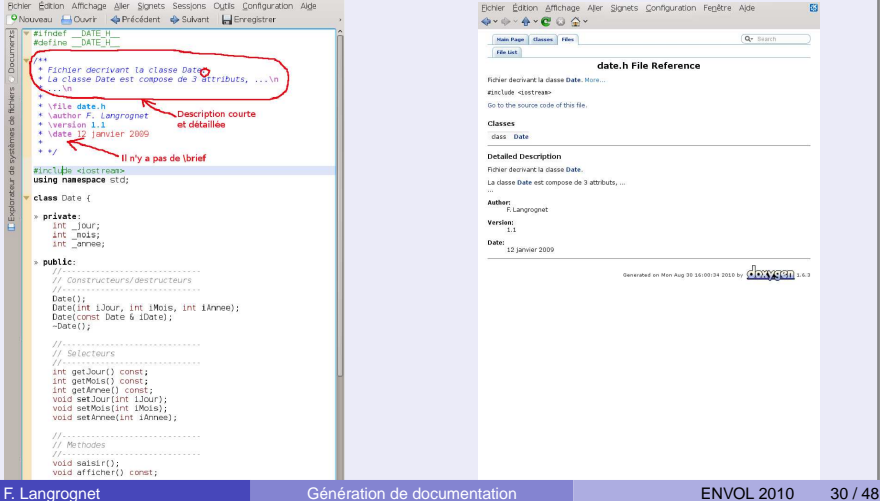

# Doxygen - Exemples

# Description d'une méthode / fonction

4. 17. 30

 $A \cap \overline{B} \rightarrow A \Rightarrow A \Rightarrow A \Rightarrow B$ 

E F. Langrognet **Entrance Constanting Constanting Constanting Constanting Constanting Constanting Constanting Constanting Constanting Constanting Constanting Constanting Constanting Constanting Constanting Constanting Consta** 

# Description d'une méthode / fonction (1)

### Description d'une méthode

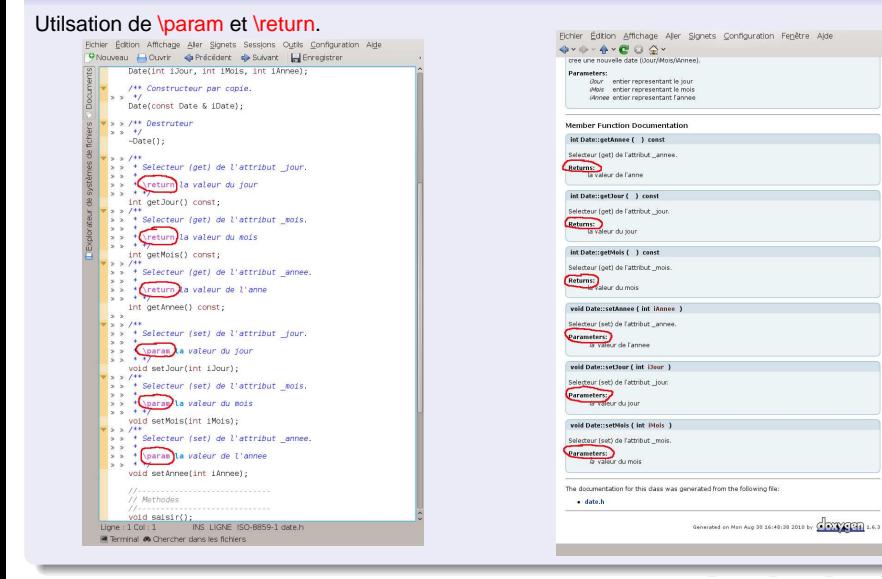

F. Langrognet (2010) Commentation de documentation ENVOL 2010 32/48

# Description d'une méthode / fonction (2)

#### Balises pour une méthode / fonction

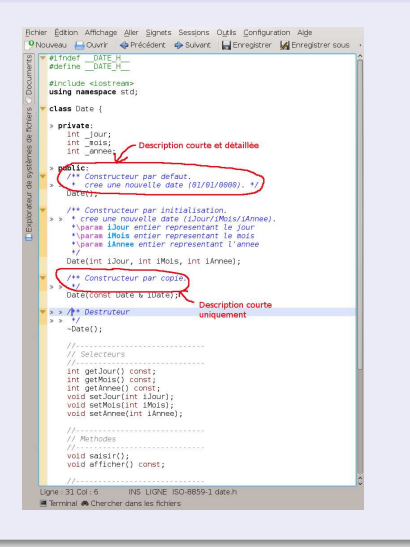

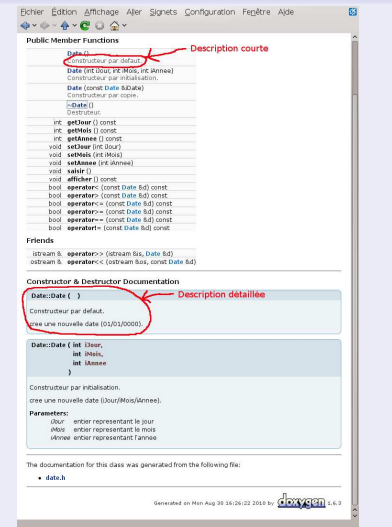

イロト イ押 トイラト イラト

F. Langrognet **Entrance Constanting Constanting Constanting Constanting Constanting Constanting Constanting Constanting Constanting Constanting Constanting Constanting Constanting Constanting Constanting Constanting Consta** 

Ε

### **[Introduction](#page-2-0)**

2 [Comment ça marche ?](#page-8-0) ● Sur quels types de fichiers? • Pour quelles sorties?

#### [Un exemple détaillé : Doxygen](#page-14-0)

- [Fiche d'identité](#page-15-0)
- $\bullet$ [Balises](#page-20-0)
- [Exemples](#page-23-0)  $\bullet$

#### [Diagrammes et graphes](#page-33-0)  $\bullet$

<span id="page-33-0"></span>**• [Personnalisation des sorties](#page-38-0)** 

#### [Pour aller plus loin ...](#page-41-0)

# Diagrammes de classes (1)

#### Fonctionnement par défaut

#### Hiérarchie de classes

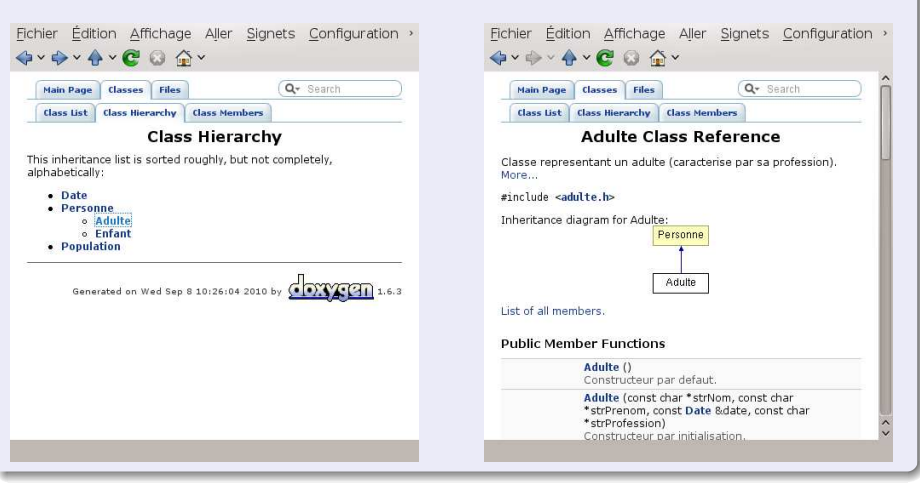

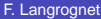

 $\Omega$ 

イロト イ押 トイラト イラト

# Diagrammes de classes (2)

#### **Personnalisation**

#### Avec le logiciel graphviz (et l'option HAVE\_DOT=YES)

#### **·** Hiérarchie de classes

Diagramme de collaboration

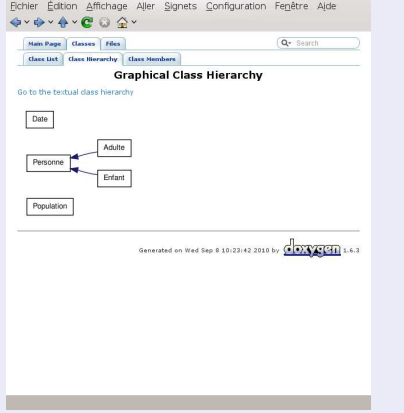

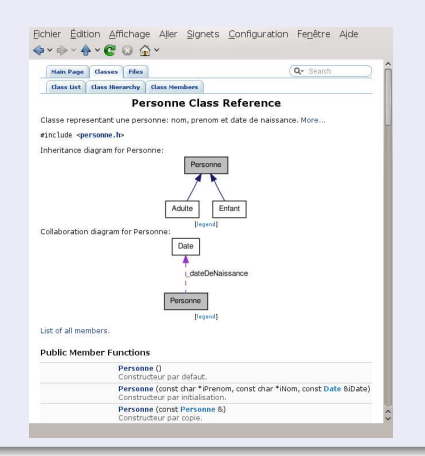

# Diagrammes de classes (3)

#### Autre exemple

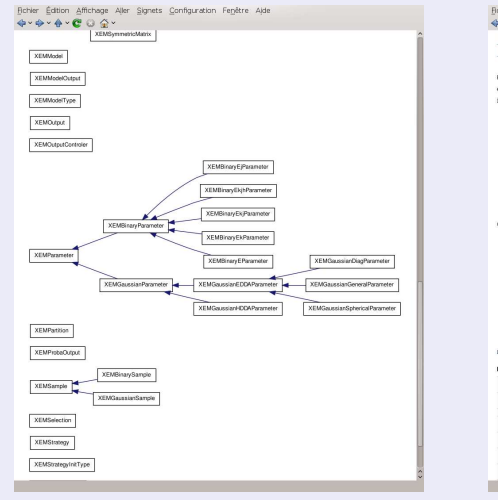

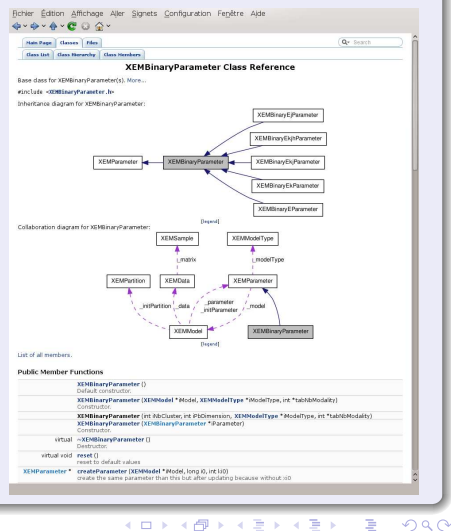

F. Langrognet **Entrance Constanting Constanting Constanting Constanting Constanting Constanting Constanting Constanting Constanting Constanting Constanting Constanting Constanting Constanting Constanting Constanting Consta** 

# Graphes d'appels

- Graphes d'appels (et l'option CALL\_GRAPH=YES)
- Graphes d'appelants (et l'option CALLER\_GRAPH=YES)

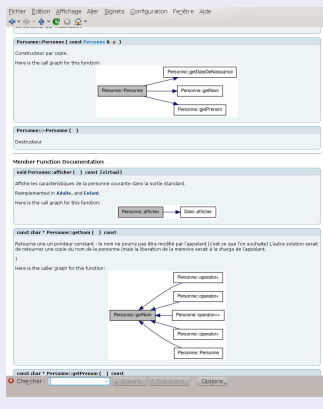

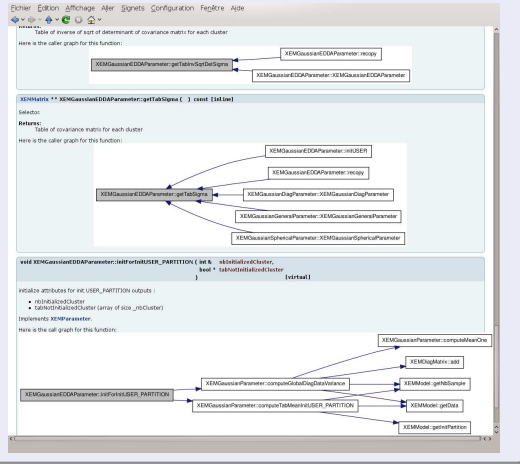

 $\overline{1}$   $\overline{1}$   $\overline{1}$   $\overline{1}$   $\overline{1}$ **T FTF**   $4190$ 

 $\mathbf{F}$  and  $\mathbf{F}$  and  $\mathbf{F}$  $\equiv$ 

#### **[Introduction](#page-2-0)**

2 [Comment ça marche ?](#page-8-0) ● Sur quels types de fichiers? • Pour quelles sorties?

#### [Un exemple détaillé : Doxygen](#page-14-0)

- [Fiche d'identité](#page-15-0)
- $\bullet$ [Balises](#page-20-0)
- [Exemples](#page-23-0)  $\bullet$
- [Diagrammes et graphes](#page-33-0)  $\bullet$
- <span id="page-38-0"></span>**•** [Personnalisation des sorties](#page-38-0)

#### [Pour aller plus loin ...](#page-41-0)

# Personnalisation des sorties (1)

#### Sortie HTML

#### Exemple de personnalisation :

#### user\$ doxygen -w html header.html footer.html customdoxygen.css

#### **Feuille de style**<br>Fictier Édition Affichage Aller Signets Sessions Outla Conflouration Alde ONOUVEAU ELOUVOR Ca Précédent de Suivant El Enregistrer **En-tête**<br>Figure Faltion Affichage Aler Signets Sessions Outlis Configuration Aler P Nouveau A Ouvrir & Précédent de Suivant A Enregistrer whody, table, div. p. dl f > font-family: Lucida Grande, Verdana, Geneva, Arial, sans-serif: ALDOCTYPE heat PUBLIC SUANSCAUTE WITH 1 8 > font-size: 120x; Transitional//EN" "http://www.w3.org/TR/xhtml1/DTD/xhtml1- $\overline{1}$ transitional.dtd'> <html xmlns="http://www.w3.prg/1999/xhtml"> <head> /\* Baroup Heading Levels \*/ **Pied de page** smeta http-equiv="Content-Type"<br>content="text/xhtml;charset=UTF-8"/>  $-11.4$ <title>\$title</title> > text-align: center; <link hrst="trelnathttabs res' rel="stylesheet" Phouveau Hi-Quyrir de Précédent de Suivant Hi-Bhreaistrer  $>$  font-size:  $150\%$ : type="text/css"/> slink href="\$relpath\$search/search.css" rel="stylesheet" khr class-"footer"/><address style="text-align: type="text/css"/> right: 'scenalls  $= 12.1$ <script type="text/iavaScript" Generated on Sdatetime for Sprojectname byGrbsp:<a src="\$relpath\$search/search, is"></script> href="http://www.doxygen.org/index.html"><img\_class="footer"<br>scc="doxygen.org" alt="doxygen"/></a>  $>$  font-size:  $120\%$ : type-"text/css"/> sdoxygenversions/small></address>  $e/body$  $<$ /bead>  $-12.1$ <br />
dody onload="searchBox.OnSelectItem(0); '>  $c/$ html> > font-size: 100%;  $-$  dt  $I$ > font-weight: bold: v div.multicol { > -moz-column-gap: len: > -webkit-column-gap: len:  $> -max-column-count: 3:$ **IN Terminal #6 Chevcher dans les fichiers** > -webkit-column-count: 3;  $\overline{1}$ v p.startli, p.startdd, p.starttd { > margin-top: 20x;  $\overline{\mathbf{1}}$ p.endli { > margin-bottom: 8px; Ligne : 1 Col : 1 INS LIGNE ISO-8859-1 header.html Filerminal & Chercher dans les fichiers  $L$ lane :  $1$  Col :  $1$ INS LIGNE ISO-8859-1 customdoxygen.css **M** Terminal  $\bullet$  Chercher dans les fichiers

#### F. Langrognet () [Génération de documentation](#page-0-0) ENVOL 2010 40 / 48

# Personnalisation (2)

### Disposition des sorties

- Création d'un fichier layout : user\$ doxygen -l
- Edition du fichier DoxygenLayout : user\$ kate DoxygenLayout.xml
- Edition du fichier de configuration  $(LAYOUT$  FILE = DoxygenLayout.xml) : user\$ kate config.xml
- Execution de doxygen : user\$ doxygen config.txt

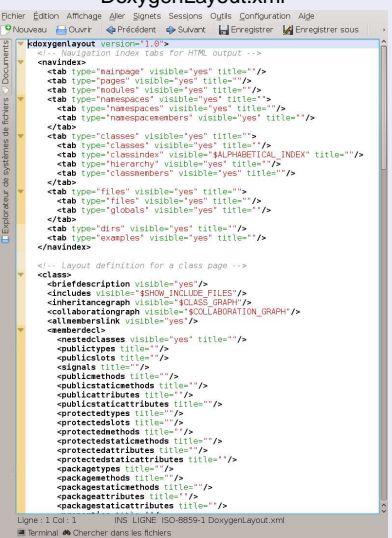

DoxygonLovout.xml

#### **[Introduction](#page-2-0)**

2 [Comment ça marche ?](#page-8-0) ● Sur quels types de fichiers? **• Pour quelles sorties?** 

[Un exemple détaillé : Doxygen](#page-14-0)

- [Fiche d'identité](#page-15-0)
- $\bullet$ [Balises](#page-20-0)
- [Exemples](#page-23-0)  $\bullet$
- [Diagrammes et graphes](#page-33-0)  $\bullet$
- **[Personnalisation des sorties](#page-38-0)**

#### [Pour aller plus loin ...](#page-41-0)

<span id="page-41-0"></span> $\Omega$ 

×.

### Quel langage ?

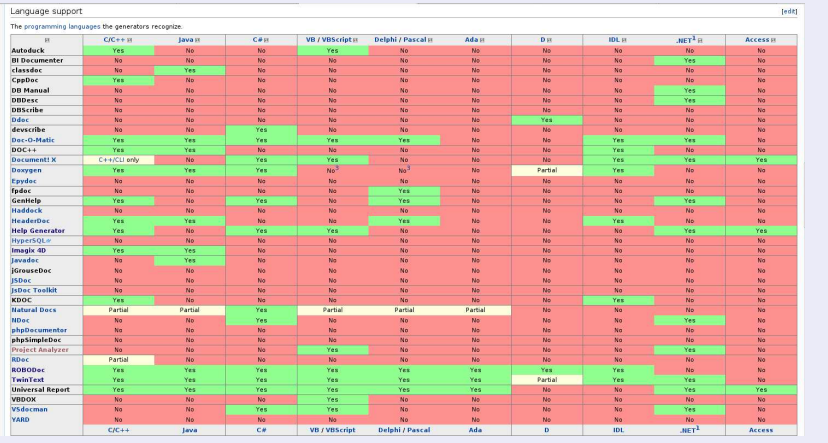

4 00 30  $\overline{AB}$ 

F. Langrognet **Entrance Constanting Constanting Constanting Constanting Constanting Constanting Constanting Constanting Constanting Constanting Constanting Constanting Constanting Constanting Constanting Constanting Consta** 

E

 $\Omega$ 

 $\rightarrow$   $\equiv$   $\rightarrow$  $\sim$ 舌

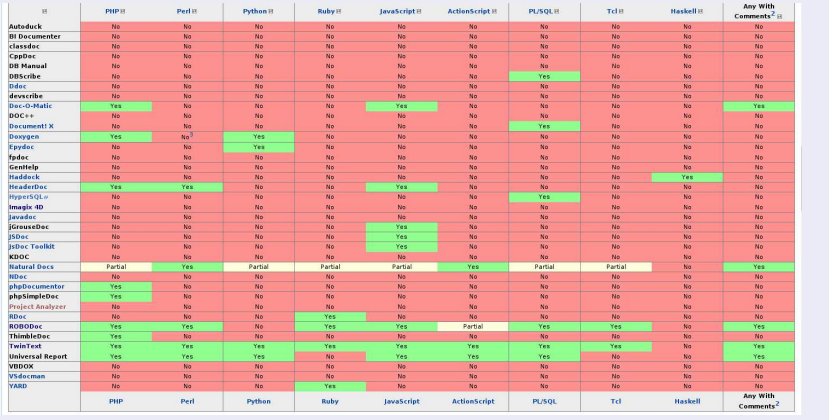

### Quel langage ? ... suite

F. Langrognet **Entrance Constanting Constanting Constanting Constanting Constanting Constanting Constanting Constanting Constanting Constanting Constanting Constanting Constanting Constanting Constanting Constanting Consta** 

 $\Omega$ 

 $\rightarrow$   $\equiv$   $\rightarrow$ 

 $\sim$ 

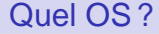

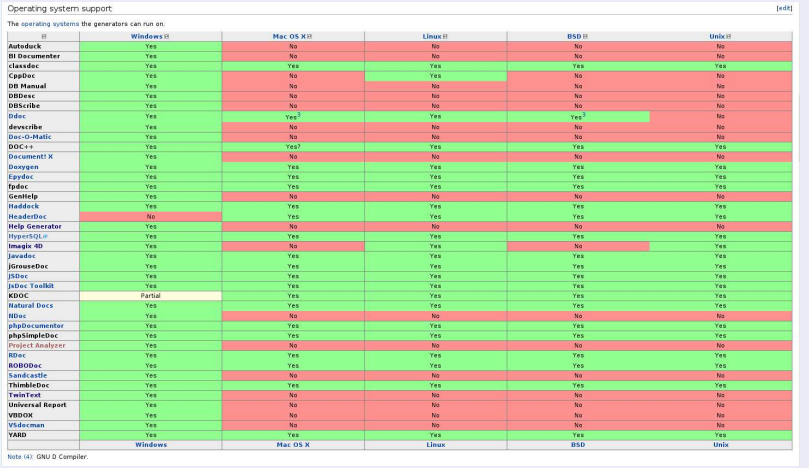

E

 $\Omega$ 

医单侧 医单

 $1\sqcap$   $1\sqcap 1$ 

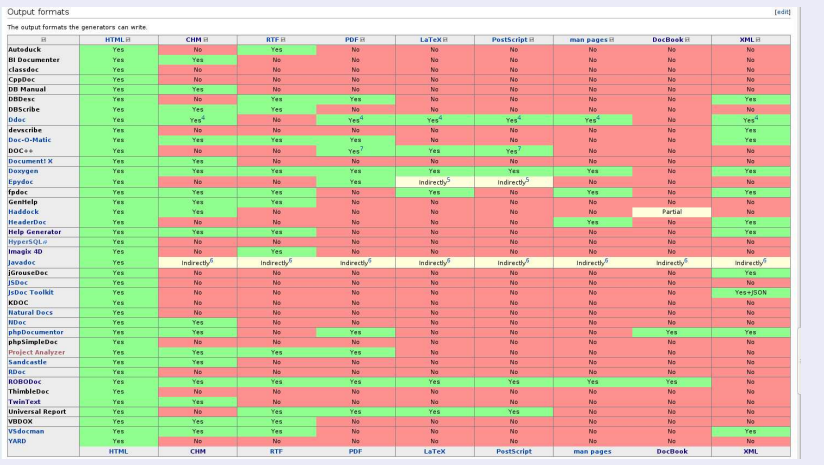

#### Format de sortie

# Références

### Quelques références

- Comparaison des outils de génération de documentation : en.wikipedia.org/wiki/Comparison\_of\_documentation\_generators
- Doxygen :
	- Doxygen (officiel) :
		- www.stack.nl/ dimitri/doxygen/
	- ◮ Manuel d'utilisation Doxygen :
		- www.stack.nl/ dimitri/doxygen/manual.html
	- Wikipedia :
		- fr.wikipedia.org/wiki/Doxygen
	- Initialtion à Doxygen pour le C++ :
		- franckh.developpez.com/tutoriels/outils/doxygen/
- $\bullet$  javadoc
	- ◮ officiel :

download.oracle.com/javase/1.5.0/docs/tooldocs/windows/javadoc.html

Wikipedia :

fr.wikipedia.org/wiki/Javadoc

F. Langrognet (C) Communication de documentation ENVOL 2010 47/48

#### Outils de génération de documentation

# FIN

# Merci de votre attention

Florent Langrognet

F. Langrognet **Entrance Constanting Constanting Constanting Constanting Constanting Constanting Constanting Constanting Constanting Constanting Constanting Constanting Constanting Constanting Constanting Constanting Consta** 

<span id="page-47-0"></span>